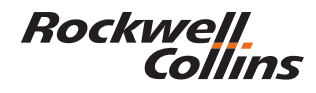

**COURSE TITLE: Pro Line 21 Hawker 800XP with IFIS**  Pilot (Level I Operator) Course

**AUDIENCE:** Students should be experienced instrument pilots transitioning from "conventional" cockpits to those of the Hawker 800XP with Rockwell Collins, Inc. Pro Line 21 Integrated Avionics System installed.

**PURPOSE:** This course provides training to familiarize pilots with the functionality of the Pro Line 21 Integrated Avionics System.

**OBJECTIVE:** Upon completing this course, the student will be able to:

- 1. Identify Pro Line 21 Instrumentation.
- 2. Comprehend how Pro Line 21 components function in unison to provide the pilot flight information.
- 3. Perform the steps to:
	- a. Power up the FMS
	- b. Build a Flight Plan
	- c. Save and Load a Flight Plan
	- d. Enter Performance Data
	- e. Conduct Enroute Procedures
	- f. Execute a Missed Approach Procedure

### **COURSE LENGTH:** 5 Hours

#### **REFERENCES:**

1. Pro Line 21 Hawker 800XP Operators Guide 523-0780409

## **PRO LINE 21 HAWKER 800XP WITH IFIS COURSE OUTLINE**

#### **I. Introduction**

A. Welcome to Rockwell Collins e-Learning

### **II. Primary Flight Display (PFD)**

- A. PFD Familiarization
	- 1. Primary Flight Display
	- 2. Control Switches
	- 3. Display Control Panel

#### B. Nav Bearing

- 1. Select a Navigation Source
- 2. Select a Bearing Source

**Rockwell** Collins

## **III. Multifunction Display (MFD)**

- B. MFD Familiarization
	- 1. Description
	- 2. Operation
	- 3. Theory of Operation
		- a. Multifunction Display
		- b. Display Control Panel

## **IV. Integrated Flight Information System (IFIS)**

- A. Familiarization
	- 1. Description
	- 2. Operation
	- 3. Theory of Operation
		- a. File Server Unit (FSU)
		- b. Cursor Control Panel (CCP)
		- c. Multifunction Display formats
		- d. Enhanced Map Formats
		- e. XM Weather (GWX-3000) Formats

### **V. Radio Sensor System**

- A. Familiarization
	- 1. Description
	- 2. Operation
	- 3. Theory of Operations
		- a. Control Display Unit Tune Page
		- b. CTL-23D
		- c. Reversionary Control Switches

# **VI. Weather Radar (WXR)**

- A. Familiarization
	- 1. Description
	- 2. Operation
	- 3. Theory of Operation
- B. Weather Radar
	- 1. Initiate Weather Radar Mode
	- 2. Set Receiver Gain
	- 3. Turn Off Sector Scan
	- 4. Initiate Antenna Stabilization
	- 5. Turn Off Target Mode
- C. Range Tilt
	- 1. Change the Display Map Range
	- 2. Change the Weather Radar Tilt
	- 3. Enable the Weather Radar Autotilt

**Rockwell**. Collins

- **VII. Control Display Unit (CDU)/ Flight Management System (FMS)** 
	- A. Video Overview
	- B. Familiarization
		- 1. Description
		- 2. Operation
		- 3. Theory of Operation
	- C. Preflight
	- D. Power Up Procedures
		- 1. CDU Power Up Page
		- 2. Check for a Current NAV Database
		- 3. Swap the Current and Second NAV Database
		- 4. Synchronize FMS1 and FMS2
		- 5. Initialize the FMS Position
	- E. Build a Flight Plan 1
		- 1. Enter the Departure Airport
		- 2. Enter the Destination Airport
		- 3. Enter an Alternate Airport
	- F. Build a Flight Plan 2
		- 1. Enter a Waypoint
		- 2. Enter an Airway
		- 3. Delete a Flight Plan Discontinuity
		- 4. Enter a Delete Command
	- G. Build a Flight Plan 3
		- 1. Enter a Departure Runway
		- 2. Enter the Standard Instrument Departure (SID)
		- 3. Enter the Destination Approach & Transition
		- 4. View the Flight Plan on the Plan Map
		- 5. View (other) Airport Data
	- H. Vertical Nav
	- I. Approach
	- J. Save & Load Procedures
		- 1. Save the Flight Plan to a Pilot Route List
		- 2. Copy the Active Flight Plan to the Second Flight Plan
		- 3. Activate the Second Flight Plan
	- K. Performance Data
		- 1. Enter the cruise altitude
		- 2. Enter the passenger weight
		- 3. Enter the cargo weight
		- 4. Check the total fuel onboard
		- 5. Check the performance mode

Rockwell<br>Collins

- L. Enroute Procedures 1
	- 1. View the Legs Page
	- 2. Delete a Flight Plan Discontinuity
	- 3. Enter a Hold
	- 4. Modify a Hold
- M. Enroute procedures 2
	- 1. Insert a Direct-TO Waypoint
	- 2. Insert a Radial Intercept From a Heading Leg
	- 3. Insert a Radial & Distance Waypoint
	- 4. Insert an Off Airway Waypoint
- N. Missed Approach
	- 1. View the Missed Approach
	- 2. Sequence to the Missed Approach
	- 3. Sequence to the Alternate

### **VIII. Summary**